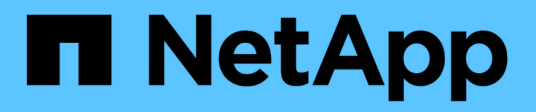

# **EMS** ONTAP Automation

NetApp April 21, 2024

This PDF was generated from https://docs.netapp.com/zh-tw/ontapautomation/workflows/wf\_ems\_prepare.html on April 21, 2024. Always check docs.netapp.com for the latest.

# 目錄

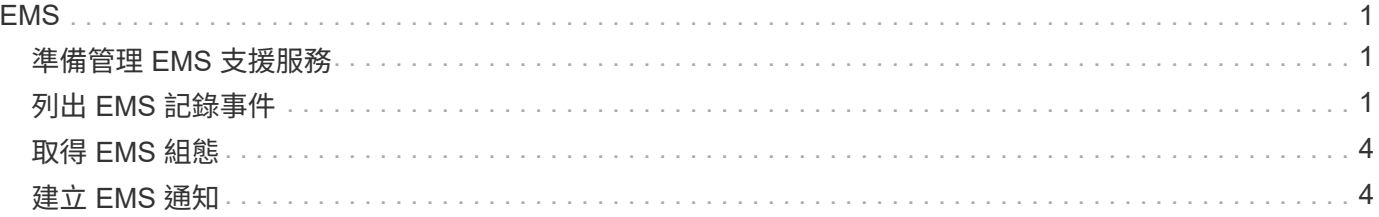

### <span id="page-2-1"></span><span id="page-2-0"></span>準備管理 **EMS** 支援服務

您可以為 ONTAP 叢集設定事件管理系統( EMS )處理、並視需要擷取 EMS 訊息。

#### 總覽

有幾個工作流程範例可說明如何使用 ONTAP EMS 服務。在使用工作流程並發出任何 REST API 呼叫之前、請 務必先檢閱 ["](https://docs.netapp.com/zh-tw/ontap-automation/workflows/prepare_workflows.html)[準備好使用工作流程](https://docs.netapp.com/zh-tw/ontap-automation/workflows/prepare_workflows.html)["](https://docs.netapp.com/zh-tw/ontap-automation/workflows/prepare_workflows.html)。

如果您使用 Python 、也會看到指令碼 ["events.py"](https://github.com/NetApp/ontap-rest-python/blob/master/examples/rest_api/events.py) 如需瞭解如何將部分 EMS 相關活動自動化的範例。

#### 不只是使用靜態**API**、更是使用非靜態**CLI**命令**ONTAP ONTAP**

在許多工作中、使用 ONTAP REST API 所需的通話數、比等效的 ONTAP CLI 命令少。下表列出 API 呼叫清 單、以及每項工作所需的 CLI 命令。

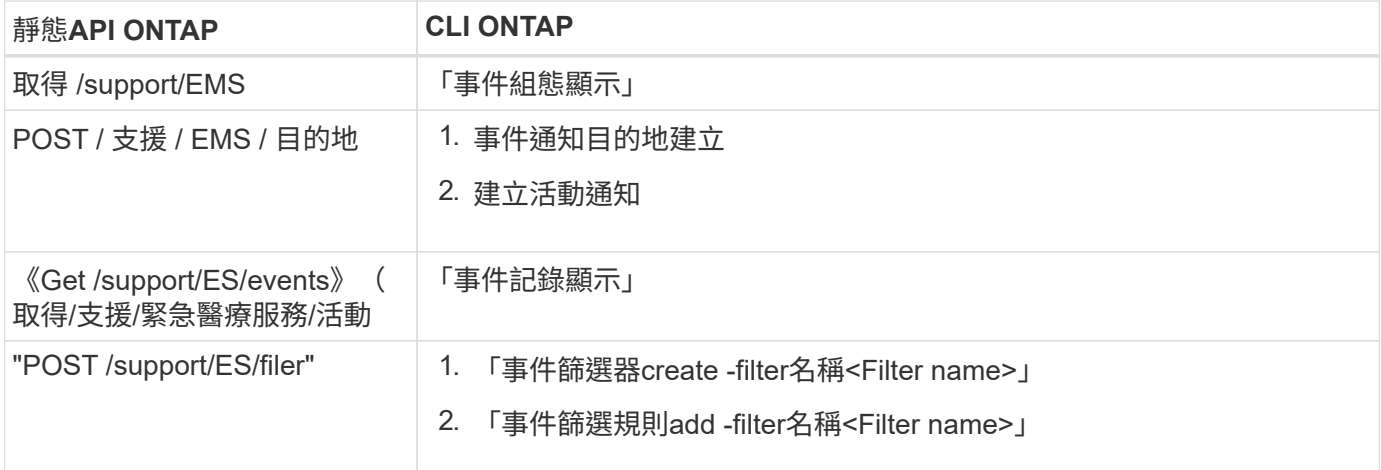

#### 相關資訊

- ["](https://github.com/NetApp/ontap-rest-python/blob/master/examples/rest_api/events.py)[說明](https://github.com/NetApp/ontap-rest-python/blob/master/examples/rest_api/events.py) [EMS](https://github.com/NetApp/ontap-rest-python/blob/master/examples/rest_api/events.py) [的](https://github.com/NetApp/ontap-rest-python/blob/master/examples/rest_api/events.py) [Python](https://github.com/NetApp/ontap-rest-python/blob/master/examples/rest_api/events.py) [指令碼](https://github.com/NetApp/ontap-rest-python/blob/master/examples/rest_api/events.py)["](https://github.com/NetApp/ontap-rest-python/blob/master/examples/rest_api/events.py)
- ["REST API](https://blog.netapp.com/ontap-rest-apis-automate-notification)[:自動通知高嚴重性事件](https://blog.netapp.com/ontap-rest-apis-automate-notification)[ONTAP"](https://blog.netapp.com/ontap-rest-apis-automate-notification)

### <span id="page-2-2"></span>列出 **EMS** 記錄事件

您可以擷取所有事件通知訊息、或只擷取具有特定特性的訊息。

#### **HTTP** 方法和端點

此 REST API 呼叫使用下列方法和端點。

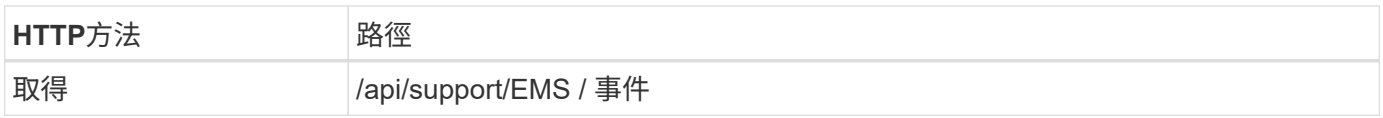

#### 處理類型

#### **Curl** 範例的其他輸入參數

除了所有REST API呼叫通用的參數之外、此步驟的Curl範例也會使用下列參數。

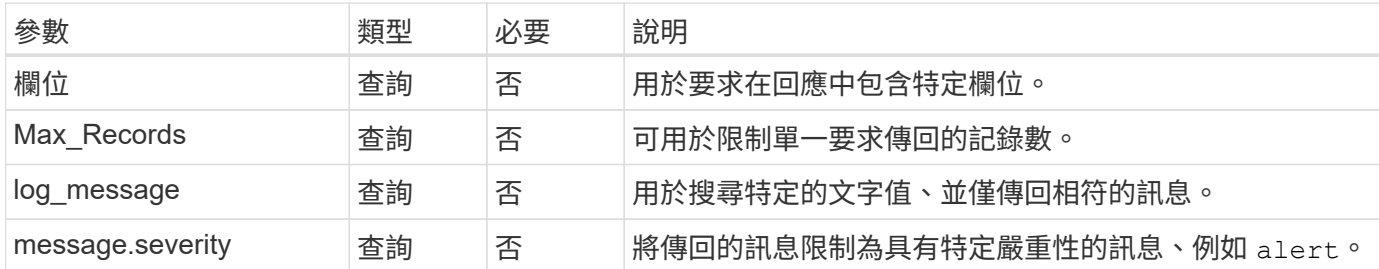

#### 捲曲範例:傳回最新訊息和名稱值

```
curl --request GET \
--location
"https://$FQDN_IP/api/support/ems/events?fields=message.name&max_records=1
\mathbf{u} \lambda--include \
--header "Accept: */*" \
--header "Authorization: Basic $BASIC_AUTH"
```
捲曲範例:傳回包含特定文字和嚴重性的訊息

```
curl --request GET \
--location
"https://$FQDN_IP/api/support/ems/events?log_message=*disk*&message.severi
ty=alert" \
--include \
--header "Accept: */*" \
--header "Authorization: Basic $BASIC_AUTH"
```
**Json**輸出範例

```
{
    "records": [
      {
        "node": {
           "name": "malha-vsim1",
           "uuid": "da4f9e62-9de3-11ec-976a-005056b369de",
         " links": {
            "self": {
               "href": "/api/cluster/nodes/da4f9e62-9de3-11ec-976a-
005056b369de"
           }
          }
        },
        "index": 4602,
        "time": "2022-03-18T06:37:46-04:00",
        "message": {
          "severity": "alert",
          "name": "raid.autoPart.disabled"
        },
      "log message": "raid.autoPart.disabled: Disk auto-partitioning is
disabled on this system: the system needs a minimum of 4 usable internal
hard disks.",
      " links": {
           "self": {
             "href": "/api/support/ems/events/malha-vsim1/4602"
  }
        }
      }
  \frac{1}{2}  "num_records": 1,
    "_links": {
      "self": {
        "href":
"/api/support/ems/events?log_message=*disk*&message.severity=alert&max_rec
ords=1"
      },
      "next": {
        "href": "/api/support/ems/events?start.keytime=2022-03-
18T06%3A37%3A46-04%3A00&start.node.name=malha-
vsim1&start.index=4602&log_message=*disk*&message.severity=alert"
      }
   }
}
```
## <span id="page-5-0"></span>取得 **EMS** 組態

您可以擷取 ONTAP 叢集的目前 EMS 組態。您可以在更新組態或建立新的 EMS 通知之前 執行此動作。

#### **HTTP** 方法和端點

此 REST API 呼叫使用下列方法和端點。

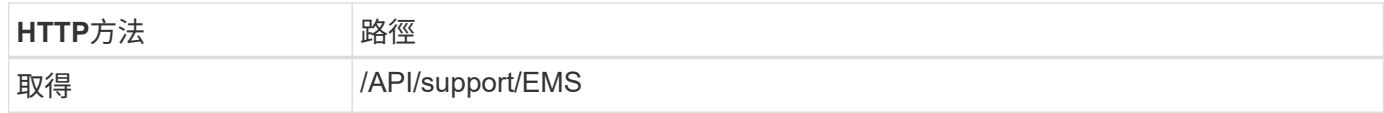

#### 處理類型

同步

#### **Curl**範例

```
curl --request GET \
--location "https://$FQDN IP/api/support/ems" \
--include \
--header "Accept: */*" \
--header "Authorization: Basic $BASIC_AUTH"
```
**Json**輸出範例

```
{
  "proxy url": "https://proxyserver.mycompany.com",
  "proxy user": "proxy user",
  "mail server": "mail@mycompany.com",
  " links": {
     "self": {
        "href": "/api/resourcelink"
     }
    },
    "pubsub_enabled": "1",
    "mail_from": "administrator@mycompany.com"
}
```
## <span id="page-5-1"></span>建立 **EMS** 通知

您可以使用下列工作流程來建立新的 EMS 通知目的地、以接收選取的事件訊息。

步驟 **1** :設定全系統的電子郵件設定

您可以發出下列 API 呼叫來設定全系統的電子郵件設定。

#### **HTTP** 方法和端點

此 REST API 呼叫使用下列方法和端點。

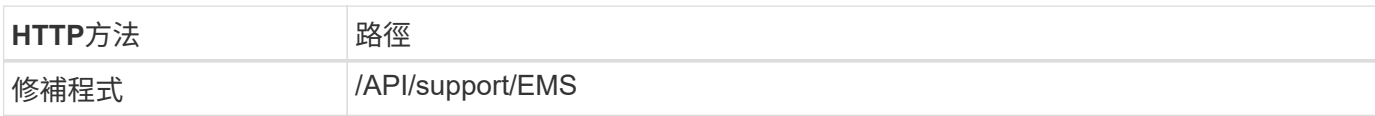

處理類型

同步

#### **Curl** 範例的其他輸入參數

除了所有REST API呼叫通用的參數之外、此步驟的Curl範例也會使用下列參數。

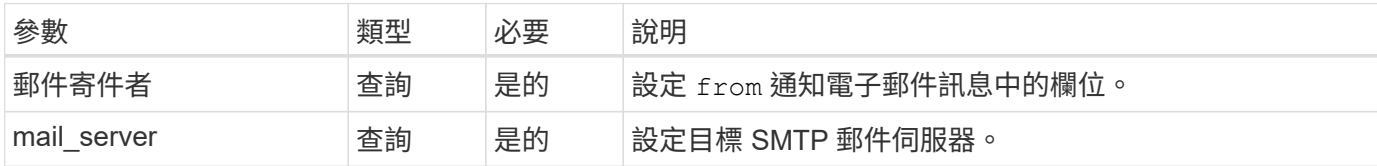

#### **Curl**範例

```
curl --request PATCH \
--location
"https://$FQDN_IP/api/support/ems?mail_from=administrator@mycompany.com&ma
il server=mail@mycompany.com" \
--include \
--header "Accept: */*" \
--header "Authorization: Basic $BASIC_AUTH"
```
### 步驟 **2** :定義訊息篩選器

您可以發出 API 呼叫、以定義符合訊息的篩選規則。

#### **HTTP** 方法和端點

此 REST API 呼叫使用下列方法和端點。

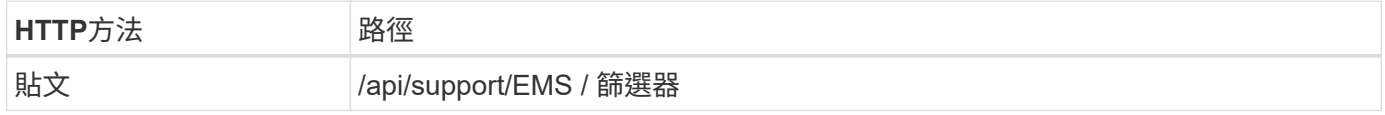

#### 處理類型

同步

#### **Curl** 範例的其他輸入參數

除了所有REST API呼叫通用的參數之外、此步驟的Curl範例也會使用下列參數。

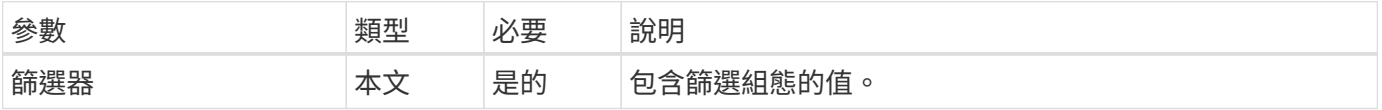

```
Curl範例
```

```
curl --request POST \
--location "https://$FQDN IP/api/support/ems/filters" \
--include \
--header "Accept: */*" \
--header "Authorization: Basic $BASIC_AUTH" \
--data @JSONinput
```
**JSONN**輸入範例

```
{
   "name": "test-filter",
   "rules.type": ["include"],
   "rules.message_criteria.severities": ["emergency"]
}
```
### 步驟 **3** :建立訊息目的地

您可以發出 API 呼叫來建立訊息目的地。

**HTTP** 方法和端點

此 REST API 呼叫使用下列方法和端點。

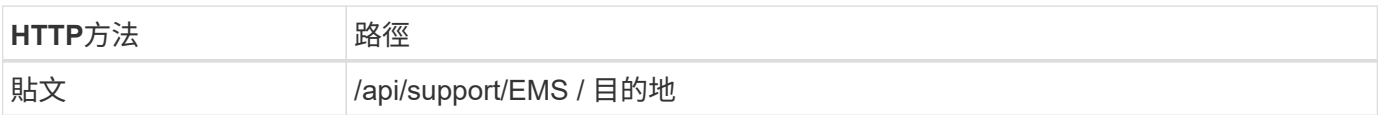

處理類型

同步

#### **Curl** 範例的其他輸入參數

除了所有REST API呼叫通用的參數之外、此步驟的Curl範例也會使用下列參數。

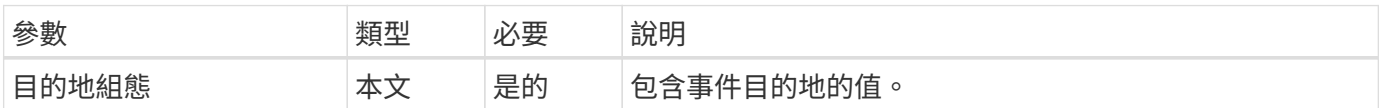

**Curl**範例

```
curl --request POST \
--location "https://$FQDN IP/api/support/ems/destinations" \
--include \
--header "Accept: */*" \
--header "Authorization: Basic $BASIC_AUTH" \
--data @JSONinput
```

```
{
   "name": "test-destination",
   "type": "email",
   "destination": "administrator@mycompany.com",
   "filters.name": ["important-events"]
}
```
#### 版權資訊

Copyright © 2024 NetApp, Inc. 版權所有。台灣印製。非經版權所有人事先書面同意,不得將本受版權保護文件 的任何部分以任何形式或任何方法(圖形、電子或機械)重製,包括影印、錄影、錄音或儲存至電子檢索系統 中。

由 NetApp 版權資料衍伸之軟體必須遵守下列授權和免責聲明:

此軟體以 NETAPP「原樣」提供,不含任何明示或暗示的擔保,包括但不限於有關適售性或特定目的適用性之 擔保,特此聲明。於任何情況下,就任何已造成或基於任何理論上責任之直接性、間接性、附隨性、特殊性、懲 罰性或衍生性損害(包括但不限於替代商品或服務之採購;使用、資料或利潤上的損失;或企業營運中斷),無 論是在使用此軟體時以任何方式所產生的契約、嚴格責任或侵權行為(包括疏忽或其他)等方面,NetApp 概不 負責,即使已被告知有前述損害存在之可能性亦然。

NetApp 保留隨時變更本文所述之任何產品的權利,恕不另行通知。NetApp 不承擔因使用本文所述之產品而產 生的責任或義務,除非明確經過 NetApp 書面同意。使用或購買此產品並不會在依據任何專利權、商標權或任何 其他 NetApp 智慧財產權的情況下轉讓授權。

本手冊所述之產品受到一項(含)以上的美國專利、國外專利或申請中專利所保障。

有限權利說明:政府機關的使用、複製或公開揭露須受 DFARS 252.227-7013(2014 年 2 月)和 FAR 52.227-19(2007 年 12 月)中的「技術資料權利 - 非商業項目」條款 (b)(3) 小段所述之限制。

此處所含屬於商業產品和 / 或商業服務(如 FAR 2.101 所定義)的資料均為 NetApp, Inc. 所有。根據本協議提 供的所有 NetApp 技術資料和電腦軟體皆屬於商業性質,並且完全由私人出資開發。 美國政府對於該資料具有 非專屬、非轉讓、非轉授權、全球性、有限且不可撤銷的使用權限,僅限於美國政府為傳輸此資料所訂合約所允 許之範圍,並基於履行該合約之目的方可使用。除非本文另有規定,否則未經 NetApp Inc. 事前書面許可,不得 逕行使用、揭露、重製、修改、履行或展示該資料。美國政府授予國防部之許可權利,僅適用於 DFARS 條款 252.227-7015(b) (2014年2月) 所述權利。

商標資訊

NETAPP、NETAPP 標誌及 <http://www.netapp.com/TM> 所列之標章均為 NetApp, Inc. 的商標。文中所涉及的所 有其他公司或產品名稱,均為其各自所有者的商標,不得侵犯。